## УДК 621.833

*З. ТКАЧ*, к.т.н., проф., кафедра транспорта и управления технического факультета Словацкого сельскохозяйственного университета в Нитре, Словакия; *М. КАДНАР*, к.т.н., доц., кафедра конструирования машин технического факультета Словацкого сельскохозяйственного университета в Нитре; *Ю. РУСНАК*, к.т.н., проф., кафедра конструирования машин технического факультета Словацкого сельскохозяйственного университета в Нитре

## ВЫПОЛНЕНИЕ РАБОТ ПО МОДЕЛИРОВАНИЮ ТЕХНИЧЕСКИХ КРИВЫХ В PRO/ENGINEER

В этой статье определяются технические кривые параметрического моделирования в Pro/ENGINEER. Примером технических кривых является профиль зубьев, а именно, моделирование рабочей поверхности зуба эвольвентного зацепления. Приведена методика для расчета координат параметрических кривых, осуществленная на основе рекомендаций для технической кривой в среде Pro/ENGINEER Wildfire 3.

Ключевые слова: эвольвентное зацепление, кривые, поверхность зуба.

Введение. Успех бизнес-плана в различных областях производства сегодня происх одит от выбора продукта на рынке. Важным фактором является не только привлекательность продукта для клиента, но и время вывода производителем продукта на рынок. При непрерывном повышении требований к качеству и необходимости сокращения расходов использование CAD/CAM является прямым результатом усилий конкурентоспособности машиностроительных предприятий.

Несколько существующих инструментов в CAD/CAM исключают дорогостоящие переделки на конечном этапе проекта, потому что конструкторы могут избегать проблем и сложностей еще на этапе концептуальных эскизов, которые могли бы резко усложнить поставленную задачу. Наборы инструментов позволяют легко изменять связи между узлами и агрегатами без необходимости создания новых моделей, и не важно, в каком порядке и как были определены связи между различными компонентами. Таким образом, используя 3D-модели, получают готовый проект, а затем проводится анализ прочности, определяется кинематика и формируется отчет. Возможно, с использованием метода конечных элементов, можно решать сложные задачи в относительно короткий промежуток времени и с высокой точностью.

Неточность исходной модели и ошибки конструктора при определении реальной формы структурных объектов в критически важных областях является серьезной проблемой.

Эти проблемы проявляются в виде недостаточной точности при построении технических кривых. Инженер-конструктор может воспользоваться специальным программным обеспечением (например, KISSoft – моделирование собственных и импортированных объектов), способным генерировать различные технические кривые на основе вводимых параметров, а затем экспортировать его в формат, используемый инженерами.

Второй вариант состоит в моделировании кривой непосредственно в среде разработки инженера, используя для ее определения зависимости и параметры самой системы.

Данная статья о моделировании бокового профиля зубчатого зацепления без модификации в Pro/ENGINEER Wildfire версии 3.

Материал и методы. Pro/ENGINEER позволяет использовать параметрическое моделирование назначенных математических соотношений между

© З. Tкач, М. Каднар, Ю. Руснак, 2014

указанными размерами и параметрами. 2D/3D параметрическая модель динамически обновляется, используя указанные параметры, [1].

Основные параметры исследуемой модели. Основными параметрами для моделирования боковой поверхности зуба являются следующие:

модуль *m*; число зубьев *n*; угол профиля *n*; коэффициент высоты головки зуба (обычно 1); коэффициент высоты ножки зуба (обычно 1,25); коэффициент радиального зазора у (обычно 0,25).

В универсальности построения модели целесообразно использовать средство для глобальных параметров, а также автоматический расчет определенных размерных величин. Параметры определяются следующей командой Инструменты | Параметры (рисунок 1).

 $\overline{B}$  свя невозможно использован символов в раметрах и званиях менных, вв ся слово из греческого вита (напр  $\alpha$ =альфа). деляя таким разом необ мые парамет соответствую им значени Pro/ENGINE данной с они измен не будут. Изобхолимости пользования пря-

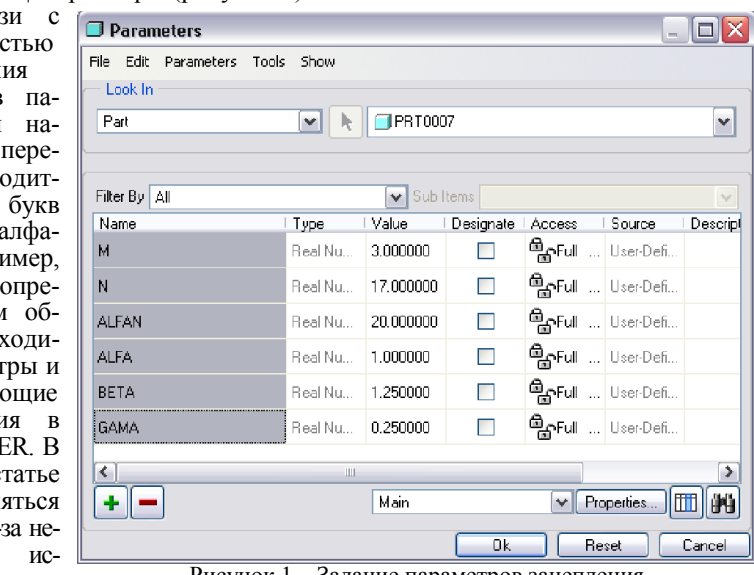

Рисунок 1 – Задание параметров зацепления

моугольной системы координат со стандартным обозначением осей *X*,*Y*,*Z* , стандартное обозначение числа зубьев "z"; заменяется буквой "n".

Моделирование вспомогательных окружностей. Применение вспомогательных окружностей не нужно, однако, при помощи обратной связи возможно управлять полученными кривыми, поэтому они будут построены в качестве примера применения отношений и параметров в Pro/ENGINEER. Габаритные размеры вспомогательных окружностей:

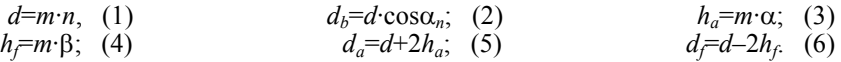

где *d* и *db* – диаметр делительной и основной окружности; *ha* и *hf* – высота головки и ножки зуба;  $d_a$  и  $d_f$  – диаметр окружности вершин и впадин

Размерные параметры можно определить с помощью параметра окружностей, выбрав Инструменты | Отношения (рисунок 2). Определение следующих переменных может быть использовано, например, эскизом (рисунок 3). Поэтому при изменении входных параметров модель автоматически об-

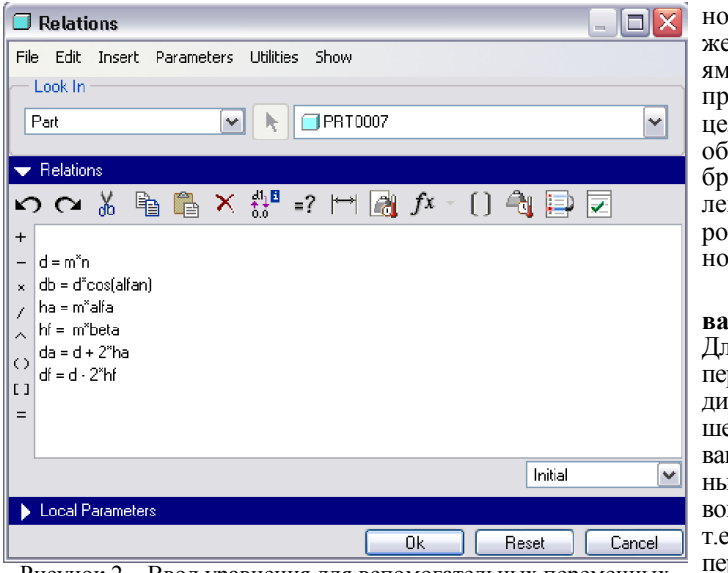

новляется. К тем же ограничениям, которые применяются к целому типу, необходимо выбрать тип объявления параметров "Вещественное число".

Моделирование кривых. Для эвольвентных передач необходимо знать отношения, описывающие различные части боковой кривой зуба – т.е. эвольвенту и переходную кривую. Для этой це-

ли используется прямоугольная система координат. Для циклоиды удобно использовать полярную систему координат. Расположение моделируемой кривой зуба в рабочей системе координат выбрана так, что ось симметрии зуба совпадает с вертикальной осью *Y*. При моделировании кривых использована возможность параметрических уравнений. Для этого используется функция Insert|Model Datum|Curve|From Equation. Из уравнения выбирается декартова система координат и определяется отношение кривой, т.е. определяется связь между координатами *X*, *Y*, *Z* точки выбранной кривой в зависимости от параметра системы "*t*".

Рисунок 2 – Ввод уравнения для вспомогательных переменных

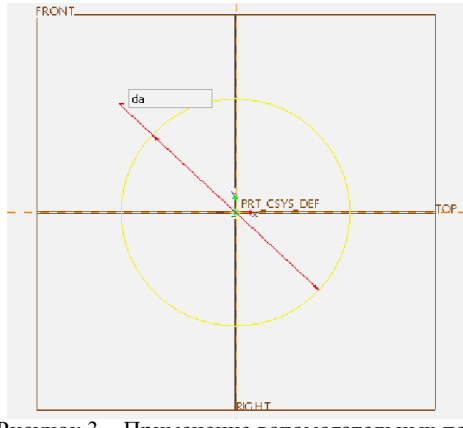

Рисунок 3 – Применение вспомогательных переменных на конструктивных размерах

Эвольвентные зубья. При моделировании рабочего профиля зуба используется эвольвентная кривую, заданная параметрически. Из-за сложности взаимоотношений параметры *U* и *V* определяются из соотношений [2]:

$$
U = -\left[\frac{\pi}{4} + (\alpha - \chi)\tan\alpha_n + \frac{\chi}{\cos\alpha_n}\right]; \quad (1) \qquad V = \chi - \alpha. \quad (2)
$$

Далее, определяется параметр, соответствующий углу поворота определенной точки кривой относительно оси *Y* выбранной системы координат. Он выбирается в пределах

$$
\Theta_{\min} \leq \Theta_{\text{deg}} \leq \Theta_{\max},\tag{3}
$$

где  $\theta_{\min}$  и  $\theta_{\max}$  рассчитывается следующим образом [3] (Куанг, 1992):

$$
\theta_{\min} = \frac{2}{n} \left( U + \frac{V}{\tan \alpha_n} \right) \frac{180}{\pi};
$$
\n(4)

$$
\theta_{\max} = \left[ \frac{1}{n \cos \alpha_n} \sqrt{\left(2 + n\right)^2 - \left(n \cos \alpha_n\right)^2} - \left(1 + \frac{2}{n}\right) \tan \alpha_n - \frac{\pi}{2z} \right] \frac{180}{\pi} \,. \tag{5}
$$

Приведенные выше соотношения показывают, что значение параметра выражается в градусах, как тригонометрические функции Pro/ENGINEER, необходимых для доступа в эти блоки. Параметр "*t*" – принимает значения от 0 до 1 – принимая во внимание требования кривых по дискретизации. Последние требуют задания параметров по дуге с соответствующими знаками по следующим зависимостям:

$$
\theta_{\text{deg}} = \theta_{\text{min}} + t \left( \theta_{\text{max}} - \theta_{\text{min}} \right); \quad (6) \qquad \theta = \theta_{\text{deg}} \frac{\pi}{180}. \quad (7)
$$

Полученные уравнения для развертки:

$$
x(\theta, \theta_{\text{deg}}) = \frac{m n}{2} \left\{ \sin \theta_{\text{deg}} - \left[ \left( \theta + \frac{\pi}{2n} \right) \cos \alpha_n + \frac{2}{n} \sin \alpha_n \right] \cos(\theta_{\text{deg}} + \alpha_n) \right\};
$$
(8)  

$$
y(\theta, \theta_{\text{deg}}) = \frac{m n}{2} \left\{ \cos \theta_{\text{deg}} + \left[ \left( \theta + \frac{\pi}{2n} \right) \cos \alpha_n + \frac{2}{n} \sin \alpha_n \right] \sin(\theta_{\text{deg}} + \alpha_n) \right\}.
$$
(9)

Метод редактирования показывает рисунок 4, моделирование эвольвенты – рисунок 5.

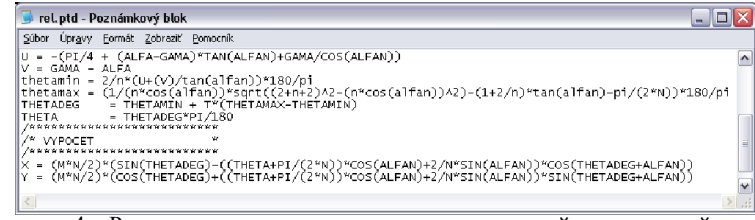

Рисунок 4 – Редактирование параметрических уравнений для заданной кривой

Переходные кривые. Таким же образом происходит моделирование переходной кривой, параметры которой выбираются в пределах

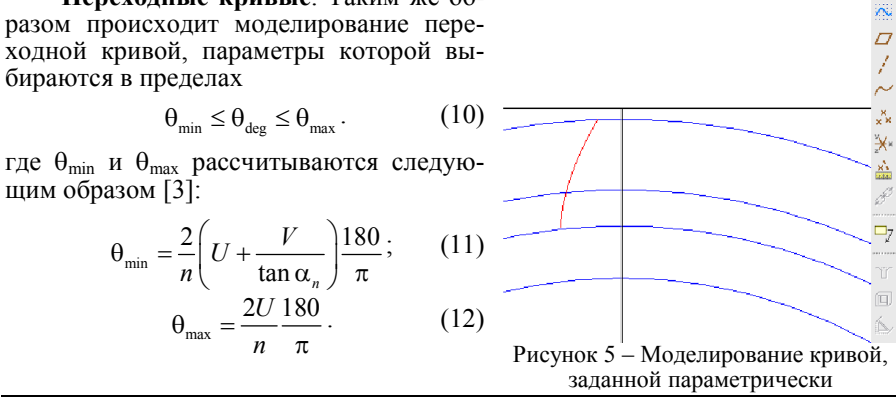

*ISSN 2079-0791. Вісник НТУ "ХПІ". 2014. № 31 (1074)* 155

Как видно, значение параметра  $\theta_{\min}$  является одинаковым для обеих кривых, поэтому общее – точка перегиба. При моделировании другой стороны используется переходная кривая зуба, заданная параметрически:

$$
x(\theta_{\text{deg}}) = m(P\cos\theta_{\text{deg}} + Q\sin\theta_{\text{deg}}); (13) \qquad y(\theta_{\text{deg}}) = m(-P\sin\theta_{\text{deg}} + Q\cos\theta_{\text{deg}}), (14)
$$

где параметры *P* и *Q* задаются формулами [2]:

$$
P = \frac{\chi}{L} + \left(U - \frac{n\theta}{2}\right); \quad (15) \qquad Q = \frac{2\chi}{L} \cdot \left(\frac{V}{2U - n\theta}\right) + V + \frac{n}{2}, \quad (16)
$$

причем

$$
L = \sqrt{1 + 4\left(\frac{V}{2U - n\theta}\right)^2} \tag{17}
$$

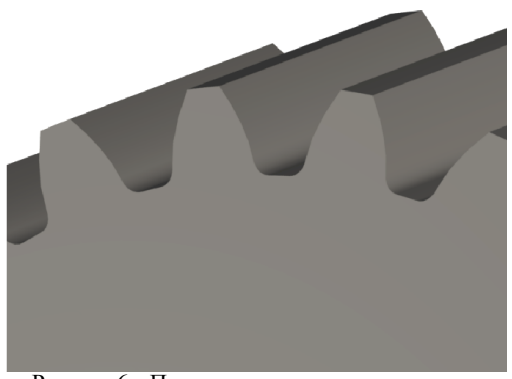

Применяя эти отношения при соблюдении отдельных точек, получена четкая процедура, описывающая боковой профиль зуба. Создание окончательного профиля зуба из-за простоты не рассматривается.

Результаты и обсуждение. Преимуществом данного программного обеспечения является возможность технической реализации кривых без использования стороннего программного обеспечения, дальнейший выбор системы координат и, наконец, определение глобальных пара-

Рисунок 6 – Предварительная модель передачи

метров, которые направлены на систематизацию труда и универсальность создания модели. Важной поддержкой функцией моделирования передач является модель. При работе с конечно-элементной моделью определяются реальные формы, которые могут оказать существенное влияние на точность результатов. Недостатком этой программы является слабая поддержка при работе с параметрическими уравнениями, зависание при изменении параметров и плохая система отладки с невозможностью построения параметрических кривых.

Предлагаемая статья является частью проекта VEGA 1/0875/12.

**Литература. 1.** Kelley, D. 2001. Pro Engineer 2001 Assistant. Whitby: McGraw-Hill Science / Engineering. - Math, 2001. - 256p. - ISBN 00-7249-939-7. 2. Litvin, F., Fuentes, A. Gear geometry and applied theory. - Cambridge: Cambridge University Press, 2004. – 800p. – ISBN 0521815177. 3. *Kuang, J., Yang, T.* An Estimate of Mesh Stiffness and Load Sharing Ratio of a Spur Gear Pair // In 6th ASME International Power Transmission and Gearing Conference, Phoenix, Arizona, USA, Sept. 1992. – New York: American Society of Mechanical Engineers, 1992. – Pp.1-9. 4. *Bošanský, M., Vereš, M., Tököly, P., Vanya, A.* Neštandartné ozubené prevody. – STU v Bratislave, 2012. – S.159. – ISBN 978-80-227-3713-5, 1999 – ISBN 80-227-1226-4, 5. *Bošanský, M., Vereš, M.* Korigovanie evolventného ozubenia. – Vydavateľstvo STU Bratislava, 2001. – S.126. – ISBN 80-227-1602-2. 6. *Vereš, M., Bošanský, M.* Teória rovinného ozubenia. – Vydavateľstvo STU Bratislava. – S.112.

*Поступила (received) 16.03.2014*